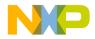

## **Quick Start Guide**

**3-Phase Sensorless BLDC Motor Control Development Kit** with Qorivva MPC5604P MCU

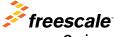

Qorivva

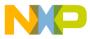

#### 3-mase Sensorless BLDC Motor Control Development Kit with Qorivva MPC5604P MCU

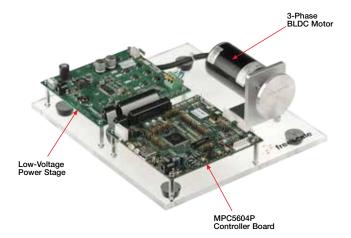

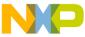

#### 3-mase Sensorless BLDC Motor Control Development Kit Contents

#### Hardware

- Qorivva MPC5604P controller board
- 3-phase PMSM/BLDC low-voltage
  power stage
- 3-phase BLDC motor/24 V, 90 W, 9000 RPM/Linux<sup>®</sup> 45ZWN24-90
- USB cable
- +24 VDC power supply

#### Resources

- BLDC development kit application source code
- Automotive math and motor control library set for MPC5604P installation package
- FreeMASTER installation pack
- FreeMASTER project
- 3-phase BLDC development kit quick start guide
- 3-phase BLDC development kit fact sheet
- 3-phase BLDC development kit application note
- Qorivva MPC5604P controller board user guide
- 3-phase BLDC/PMSM low-voltage
  power stage user guide

#### **Quick Start Guide** 3-mase Low-Voltage Power Stage

Brake Resistor

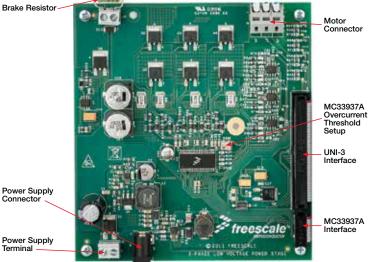

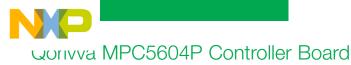

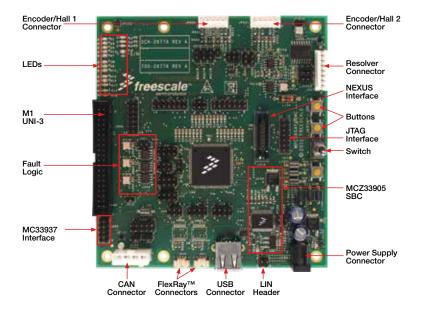

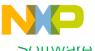

#### Sonware Tools Installation

1 Install the FreeMASTER debugging tool. For FreeMASTER application download, please visit

freescale.com/freemaster.

Install the CP210x virtual COM port driver. For the CP210x virtual COM port driver installation file, please visit freescale.com/ automcdevkits, Downloads section.

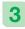

Run "Device Manager" on your system and check which COM port was assigned to the CP210x

COM port driver.

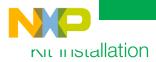

1

Connect the USB cable to the Qorivva MPC5604P controller board and the host PC.

2 Connect the power supply to the power stage. The controller board power supply is taken from the power stage. The BLDC motor used is designed for phase voltage = 24 V.

Note: Please make sure the development kit is updated with the downloaded application software found at freescale.com/automcdevkits before proceeding to step 3.

3 Start the FreeMASTER project MPC5604P\_BLDC\_Sensorless. pmp located in MTRCKTSBN5604P\SW\MPC5604P\_ BLDC\_Sensorless project directory. Enable communication by pressing the "STOP" button in the FreeMASTER, or by pressing "CTRL+K."

5 Successful communication is signalized in the status bar. If the communication is not established, check the USB connection between the PC and Qorivva MPC5604P controller board, communication port and speed. The communication port and speed can be set in the Project/Options menu (or pressing "CTRL+T"). The communication speed must be set at 19200 Bd.

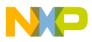

## Kit Installation (continued)

If no actual faults are present in 6 the system, the LED-like indicators shall be dark red. If there is a fault present, identify the source of the fault and remove it. Successful removal is signalized by the switching off of the respective LED-like indicator.

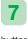

If all te LED-like indicators are off, clear pending faults by pressing the green circled button "FAULT CLEAR."

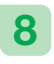

Start the application by pressing 1-APP\_ON on the flip/flop (APP\_ ON/APP OFF) switch.

Enter the required speed by 9 assigning this value to the "Nreg" variable in the variables watch window. The value is in revolutions per minute.

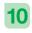

Stop the application by pressing 0-APP OFF on the flip/flop (APP ON/APP OFF) switch.

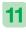

Reset the application at any time by pressing the red circled button "APP\_RESET."

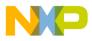

## Qorivva MPC5604P Controller Board Jumper Options

Table below shows the functions of the four push button switches on the board. The default installed jumper settings are shown in white text within the green boxes.

| Jumper      | Option                      | Setting | Description                                                              |
|-------------|-----------------------------|---------|--------------------------------------------------------------------------|
| JP1,<br>JP2 | CAN                         | Closed  | Terminate CAN bus node.                                                  |
| JP104       | MC33905<br>Debug Mode       | Closed  | Enter SBC driver MC33905 to debug mode.                                  |
| JP105       | MC33905<br>Save Mode        | Open    | Enter SBC driver MC33905 to safe mode.                                   |
| JP200       | Resolver<br>Enable          | Open    | Resolver reference input signal from MCU disabled.                       |
|             |                             | Closed  | Resolver reference input signal from MCU enabled.                        |
| J203        | Resolver<br>REFSIN<br>Input | 1–2     | Positive input for SIN OPAM is DC offset voltage set up by trimmer R209. |
|             |                             | 2–3     | Positive input for SIN OPAM is REFSIN input of resolver.                 |
| J204        | Resolver<br>COS<br>Input    | 1–2     | Positive input for COS OPAM is DC offset voltage set up by trimmer R209. |
|             |                             | 2–3     | Positive input for COS OPAM is REFCOS input of resolver.                 |
| J205        | Phase A<br>Digital Signal   | 1–2     | Resolver Phase A signal is connected to GPIO F[13].                      |
|             |                             | 2–3     | SIN/COS Phase A signal is connected to GPIO F[13].                       |
| J206        | Phase B<br>Digital Signal   | 1–2     | Resolver Phase A signal is connected to GPIO A[5].                       |
|             |                             | 2–3     | SIN/COS Phase A signal is connected to GPIO A[5].                        |

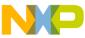

# Jumper Options (continued)

| Jumper | Option                   | Setting | Description                                                              |
|--------|--------------------------|---------|--------------------------------------------------------------------------|
| J2     | Resolver<br>Input Signal | 2–3     | Resolver reference signal is generated by GPIO C[11].                    |
|        |                          | 1–2     | Resolver reference signal is generated by GPIO C[12].                    |
| J301   | FAULT1<br>Selection      | 1–2     | UNI-3 Phase A overcurrent signal is connected to FAULT1 input G[9].      |
|        |                          | 2–3     | UNI-3 DC bus overcurrent signal is connected to FAULT1 input G[9].       |
| J312   | BOOT<br>Selection        | Closed  | MPC5604P boot from internal flash.                                       |
| J500   | Encoder 0<br>Phase A     | 1–2     | Encoder0 JP500 pin three PHASE A input signal is connected to GPIO A[0]. |
|        |                          | 2–3     | UNI-3 BEMFZCA input signal is connected to GPIO A[0].                    |
| J501   | Encoder 0<br>Phase B     | 1–2     | Encoder0 JP500 pin four PHASE B input signal is connected to GPIO A[1].  |
|        |                          | 2–3     | UNI-3 BEMFZCB input signal is connected to GPIO A[1].                    |
| J502   | Encoder 0<br>Index       | 1–2     | Encoder0 JP500 pin five INDEX input signal is connected to GPIO A[2].    |
|        |                          | 2–3     | UNI-3 BEMFZCC input signal is connected to GPIO A[2].                    |
| J503   | Encoder 0<br>Home        | Closed  | Encoder0 JP500 pin six HOME input signal is connected to GPIO A[3].      |

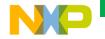

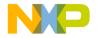

### Support

Visit **freescale.com/support** for a list of phone numbers within your region.

### Warranty

Visit **freescale.com/warranty** for complete warranty information.

#### For more information, visit

#### freescale.com/automcdevkits

Freescale, the Freescale logo and Qorivva are trademarks of Freescale semiconductor, Inc., Reg. U.S. Pat. & Tm. Off. All other product or service names are the property of their respective owners. © 2012, 2013 Freescale Semiconductor, Inc.

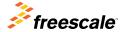

Doc Number: MTRCKTSBN5604PQSG REV 2 Agile Number: 926-78747 Rev C